# |オンライン授業を実施する場合に向けて| R3.9.15 現在

### 1 ねらい

現在、新型コロナの感染者が増大するなかでは、様々な制限があり、苦労や不 安もあるなかでの生活となっています。これは、我々教員にとっても児童生徒・ 保護者にとっても大きなストレスにもなっています。そして、新型コロナへの不 安や、陽性者・濃厚接触者等となることで、学校に来て授業を受けられない児童 生徒も出てきています。また、学級閉鎖や学年閉鎖、さらには学校閉鎖という事 態も懸念されます。そんななか、感染や孤独、学習への不安を解消するための手 段の一つとして、オンライン授業を考えています。蒲郡市でのオンライン授業と は、「Microsoft Teams」を利用して、学校(教員)と家庭(児童生徒)をつなぎ、 顔を向き合わせて授業を行うことを原則としています(学校や児童生徒の状況 ではその限りではない)。オンラインでつながることで、少しでも蒲郡の児童生 徒の不安が減り、笑顔になれるようなればと考えています。

## 2 「Microsoft Teams」を使うにあたり必要な機器の準備及び設定など、学校 ごとで確認します。

- ⑴ 教員が使用するタブレットはどれを使うのか決めておく。足りない場合 は、各学校のパソコン室のタブレットでも使用できる。その際は、「Microsoft Teams」をインストールし、使用する際には、現在学校で使用している AZURE のアカウント」でログインする。
- ⑵ 各学級のチームに教科担任を登録しておけば、教科担任のアカウントで どのタブレットでも授業することが可能。
- ⑶ 児童生徒のタブレットは、すぐに「Microsoft Teams」が使用できるよう に、一度チーム作成後に学校で起動・練習しておく。(家庭での使用時に最 初の説明やチュートリアルが表示されないようにするため)
- ⑷ オンライン授業では、本年度は教科書や資料集などを画面に映したり、英 語などで補助教材のCDを流したりすることはできません。(本年度は、授 業目的公衆送信補償金制度に加入していないため)
- ⑸ 「Microsoft Teams」の機能にある「担任が学級で作成したチーム内で、 チャットや子どもだけでのオンライン会議を行うこと」「既存のチーム内で オンライン会議をしている最中に、子どもが他のメンバーを外してしまう こと」「既存のチーム内で、メンバーの子どもがそのチームのメンバーを追 加できること」については停止する。
- ⑹ オンライン授業の時は、画像・動画が外部に漏れ個人情報の保護の観点か

ら、教員も児童生徒もマスクを付けて行う。

⑺ 家庭では、背景が見えないように変えておくとよい。簡易版でできない場 合は、児童生徒に伝えておくこと。

### 3 オンライン授業の計画

- ⑴ クラス全員がオンライン授業を受ける場合(短縮した午後や休業や閉鎖)
	- ① 何をオンラインで行うのか、オンライン授業の試行、実際の授業など、 目的を明確にする。
	- ② タブレットの持ち帰りで次の点に気をつける。
		- ・充電は大丈夫か、電源アダプターも持ち帰えるのか決めておく。
		- ・7 月に持ち帰っていない学年で今回持ち帰らせるならば、持ち帰った際 に接続確認をし、接続できない場合は学校に報告させ、対応すること。 あわせて、Wi-Fi接続環境がない家庭には、モバイルルーターを貸 し出す手配(市教委まで必要なモバイルルーター数を報告)をすること。
- ⑵ クラス内の一部の児童生徒がオンライン授業を受ける場合 ⑴に加えて
	- ① オンライン授業の対象は誰か。(陽性者・濃厚接触者・新型コロナが心 配で欠席した児童生徒で希望する者など、ただし、陽性者等の特定につな がる恐れもあるので、配慮が必要)
	- ② タブレットをどうやって家庭に届けるのか。 日時を決め、家庭に連絡して担任が届ける。
	- ③ オンラインの際に必要なプリントは何か。いつどうやって配付するか。 ・"担任が各家庭を回ってポストに入れる"か"「Microsoft Teams」でお 便り配付のようにオンラインで配付する"のどちらか。後者の場合、家 庭で印刷ができない場合があり、メモ等書き込めない。
	- ④ オンライン授業中に、教員が机間巡視できるように、Bluetooth ヘッド セットを数個は購入(アスクルで1個 3,000 円程度)しておく。ダイソー にも 300 円であるが・・・。
	- ⑤ 黒板(板書)を映すのか、教員タブレットで資料を映すのかを事前に決 めておく。併用する場合は授業しながらで多くの作業は難しいため、操作 は少なく計画的に。

## 4 「Microsoft Teams」の基本的な使い方 (児童生徒用)

### 家庭で「Microsoft Teams」を利用する方法

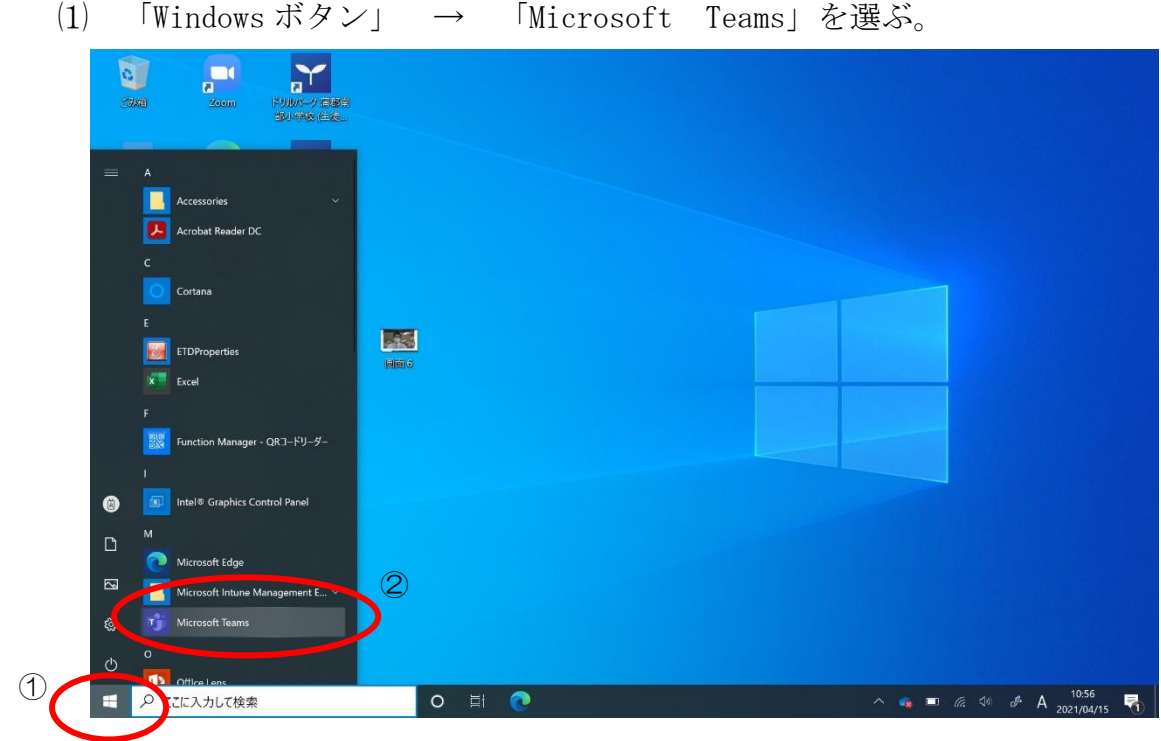

⑵ チームの中から「○年○組」を選ぶ。

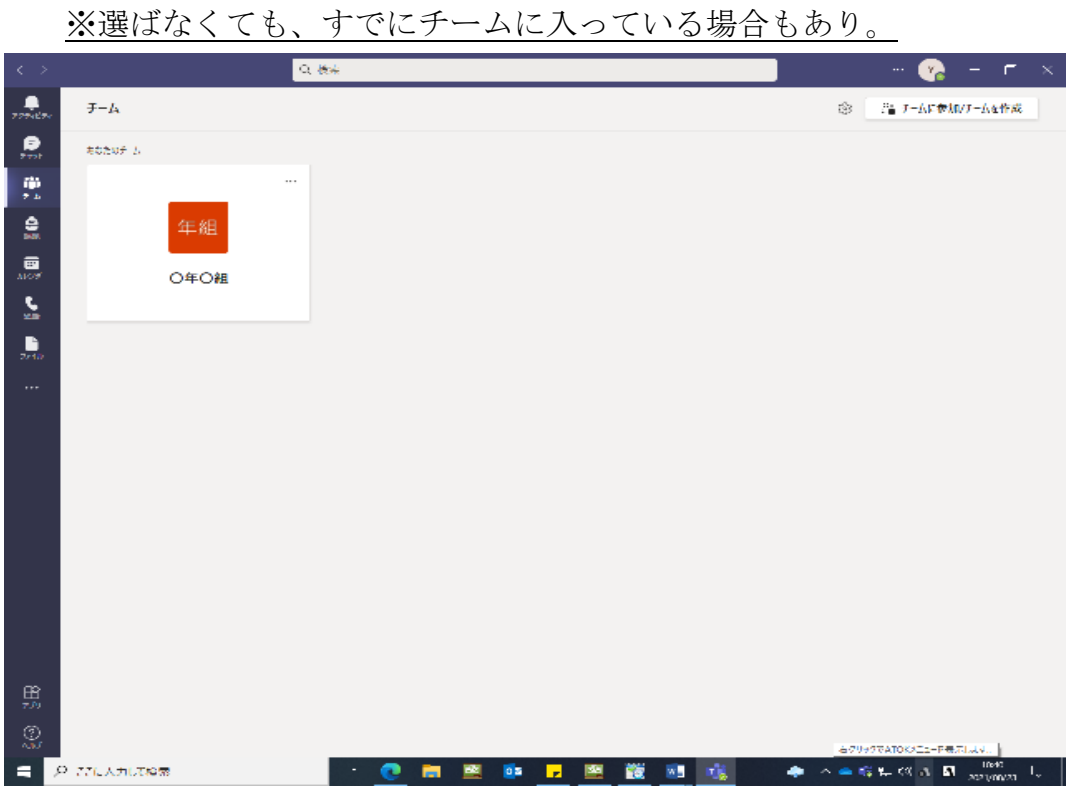

⑶ 先生が授業開始すると紫色の四角ができます。紫色の四角内、左下にある 参加 を選ぶ。

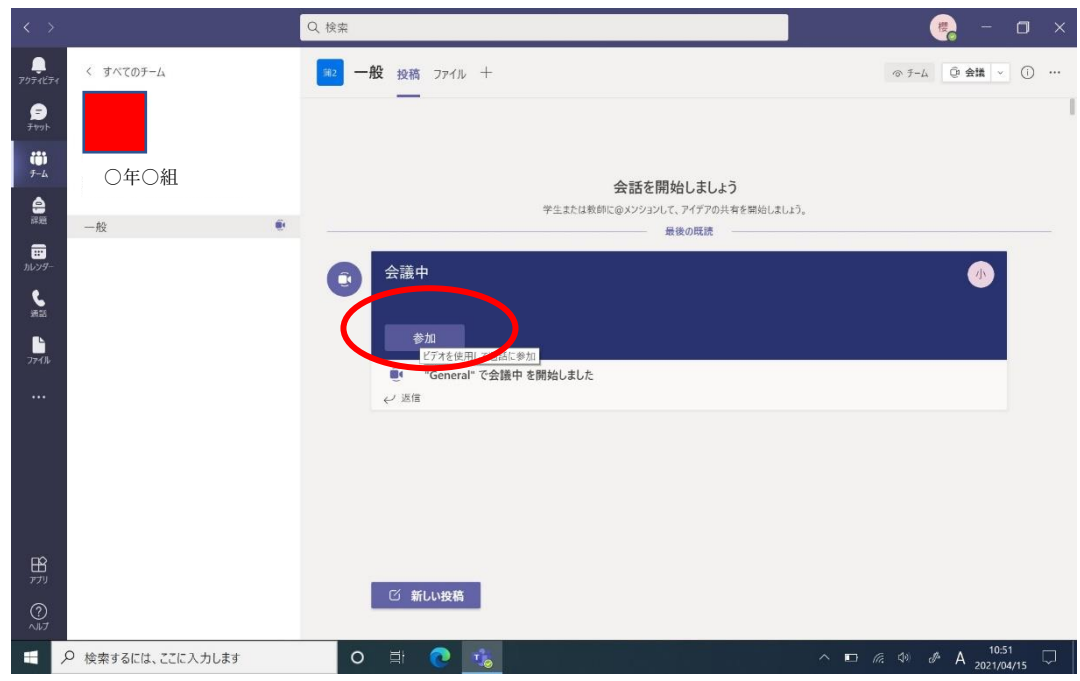

⑷ カメラとマイク(音声)の ON を確認して、 今すぐ参加 を選ぶ。 ※ 練習のため、教室で一斉に行うときは、マイク(音声)は使用しない。

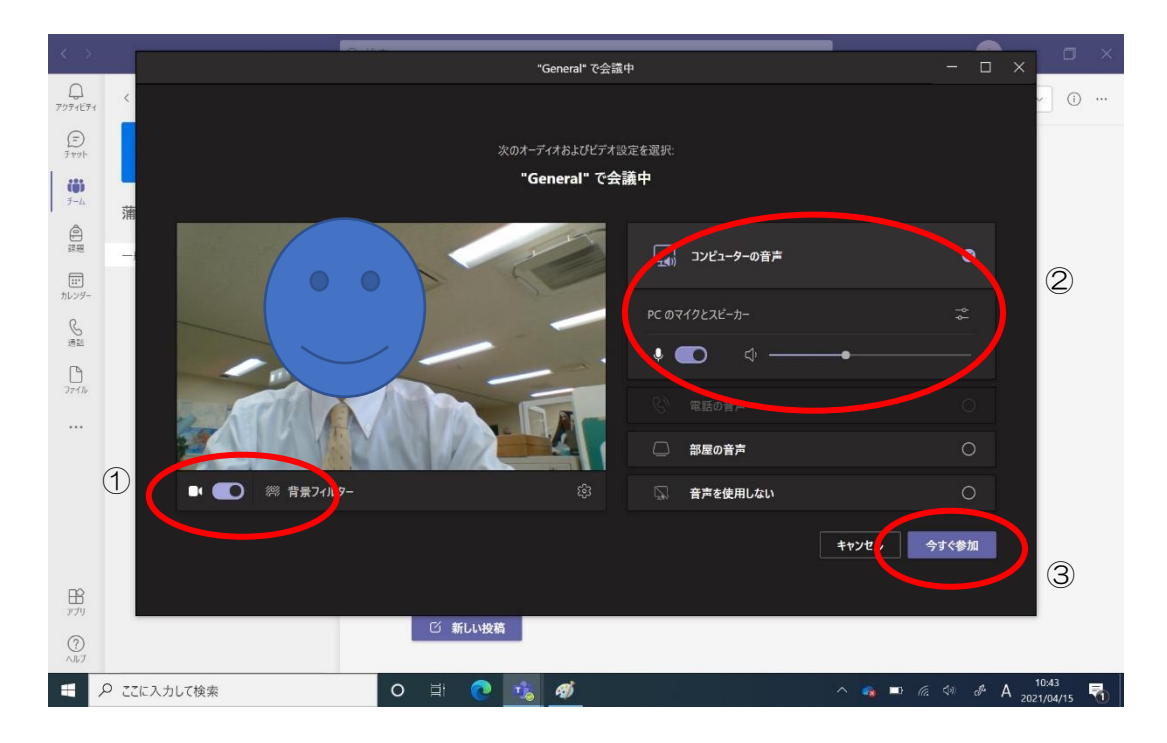

この画面とは違う表示の場合は、次のページのようになる。

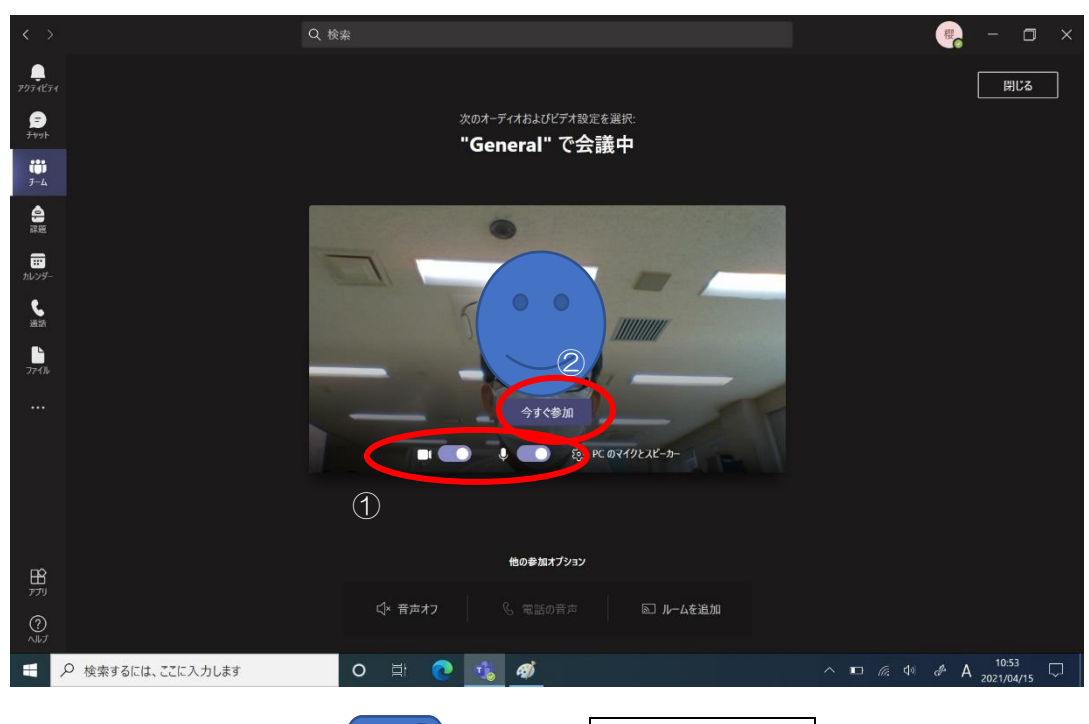

カメラやマイクの横の ● ● にして、今すぐ参加 を選ぶ。 ※ 練習のため、教室で一斉に行うときは、マイク(音声)は使用しない。

⑸ オンライン授業の終了時は、画面右上の赤い受話器のアイコンを選ぶ。赤 い受話器が表示されていない場合は、画面中央をタップしてアイコンバー を表示させると、右端に表示されている。

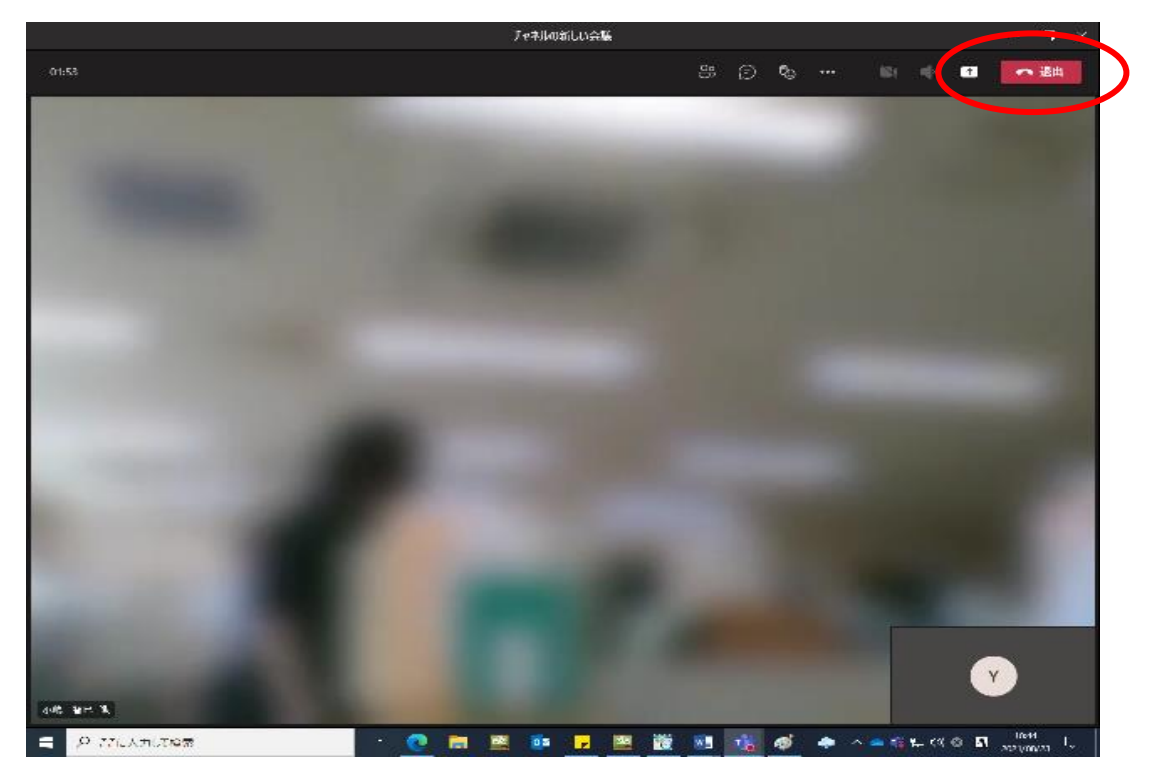

### 5 学級・学年閉鎖や臨時休校等、学級全体でのオンライン授業の例

- ・ オンライン(Microsoft Teams)でできることはいくつかある。 朝夕の会、学習(「SKYMENU」「コラボノート」「ドリルパーク」など)、 アンケート(健康観察)、お便り配付、など
- ・ 視力低下などの健康面も考え、1時間の授業を30分とした。休憩30分。
- ⑴ 日程(例)
	- 8:30 朝の会 (健康観察等) Teams
	- 9:00~ 9:30 1時間目-Teams など
	- 10:00~10:30 2時間目-Teams など
	- 11:00~11:30 3時間目-Teams など
	- 13:30~14:00 質問タイム-Teams・ドリルパーク・自主学習等
	- 14:15 帰りの会 (翌日連絡) Teams
- (2) オンライン授業の内容(例)
	- ・10分 講義-Teams
	- ・10~15分 練習問題
		- (SKYMENU、コラボノート、ドリルパーク)
	- ・5~10分 発表やまとめ、次の授業確認
- ⑶ その他

・「朝の会だけ」や「朝の会と1時間の授業だけ」ということも考えられる。

### 7 場面に応じた先生のチェックリスト

- ⑴ 朝の会
	- ・身なりは大丈夫ですか、笑顔になっていますか。
	- ・言葉遣いは大丈夫ですか。
	- ・すべての児童生徒の顔を見られましたか。健康状態を把握できましたか。
- ⑵ 授業中
	- ・ゆっくり、はっきりとした口調で話していますか。児童生徒にも、ゆっく り、はっきり話すよう指導しましょう。
	- ・必要な情報が画面に出ていますか。逆に、出てはいけない情報が表示され ていませんか。
	- ・児童生徒からの意見や疑問を受け止められましたか。 (受け取る場面を設定しましょう。)
- ⑶ 帰りの会
	- ・明日(次回)の予定が伝わりましたか。
	- ・笑顔で「さよなら」を言いましょう。